# Working with Security Taxonomy diagram

On this page

- Creating a diagram
- Creating an element
  Connect the elements

### Creating a diagram

To create an Security Taxonomy diagram

- 1. In the Containment Tree, select the Security Taxonomy and do one of the following:
  - From the selected package's shortcut menu, select Create Diagram > Security Taxonomy.

| 🖶 📩 Resou              | urces                   |   |  |  |  |  |
|------------------------|-------------------------|---|--|--|--|--|
| 🕂 📩 Secur              | ity                     |   |  |  |  |  |
| 🗄 🕂 📩 S                | ecurity Connectivity    |   |  |  |  |  |
| 🛅 S                    |                         |   |  |  |  |  |
| 🛅 S                    | Security Information    |   |  |  |  |  |
|                        | ecurity Parameters      |   |  |  |  |  |
| 🛅 S                    | ecurity Processes       |   |  |  |  |  |
| 🛅 S                    | ecurity Structure       |   |  |  |  |  |
| <b>F-</b>              | acurity Taxopomy        |   |  |  |  |  |
|                        | reate Diagram: Search   |   |  |  |  |  |
|                        | General                 | * |  |  |  |  |
| E Si Security Taxonomy |                         |   |  |  |  |  |
|                        | Security Taxonomy Table |   |  |  |  |  |

• In the modeling tool's main menu, click Create Diagram, search for Security Taxonomy and select it.

2. Name a diagram or leave it with the default name.

#### **Creating an element**

When the diagram is created, you can start creating the appropriate elements. An example is described using Security Enclave element, but the same is valid for other elements.

To create an element in a diagram

1. In the diagram palette, click the Security Enclave (or other appropriate element) and then click the appropriate place on the diagram pane.

| Security Taxonomy                        | ×                   |
|------------------------------------------|---------------------|
| ◆ * 1 ★ + × / 1*                         | ↗ ≫ !!=:            |
| Selection                                | Security Taxonomy [ |
| Tools                                    |                     |
| Common                                   |                     |
| న్రి Dictionary                          |                     |
| Security Taxonomy                        |                     |
| 👩 Security Enclave                       |                     |
| $rac{1}{2}^{R}$ Generalization $\bullet$ |                     |
| Directed Composition                     |                     |
| 🔐 Operational Mitigation                 |                     |

2. Name the element.

1. Right click the Security Taxonomy package and from the shortcut menu, select **Create Element**. Search for the Security Enclave (or other appropriate element) and select it.

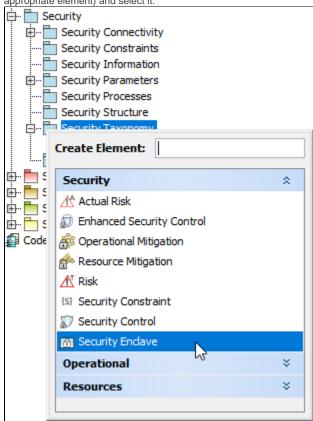

- 2. Name the element.
- 3. Drag the created element from the Containment tree to the diagram pane.

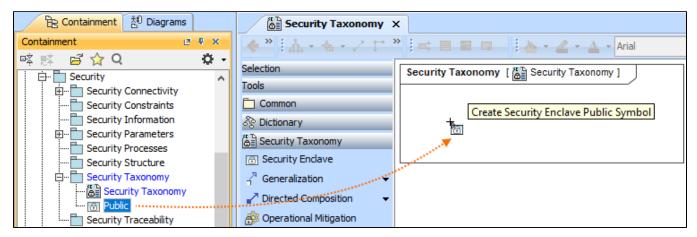

To create the elements from other resources (e.g. Word, Excel, HTML)

- 1. Copy a list in your resource.
- 2. In a diagram, press Ctrl+V and from the Paste Special dialog, choose Element.
- 3. From the Select Type dialog, choose Security Enclave (or other appropriate element).

D more information about creating the elements from other resources, see Creating elements from other resources.

#### **Connect the elements**

When you have Security Enclave (or other appropriate element) created, you can start connecting them using the Generalization relationship.

To connect the elements with the Generalization relationship

- 1. Select an element from which the Generalization will be drawn.
- 2. From the smart manipulator, which appears after you select the element, choose Generalization.

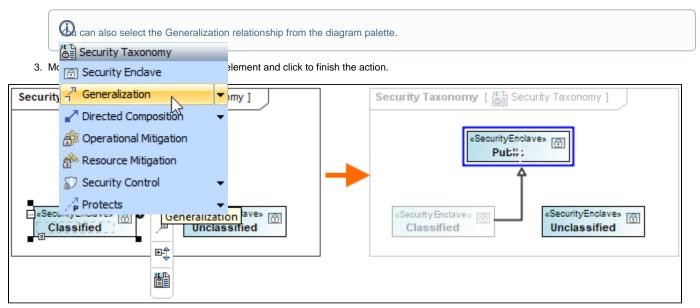

If there is a need, you can make the Generalization target element abstract.

#### To make an element abstract

- 1. Select an element and open its Specification window.
- 2. Make sure that All is chosen for Properties.
- 3. Search for Is Abstract and set it to true.

## Specification of Security Enclave Public

| Specification of Security Enclave properties<br>Specify properties of the selected Security Enclave in the properties specification table. Choose the Expert or All options<br>from the Properties drop-down list to see more properties.                                                                                                    |  |  |  |  |  |  |  |
|----------------------------------------------------------------------------------------------------|--|--|--|--|--|--|--|
| Public   Public   Pocumentation/Hyperlink   Allocations   Allocations   Attributes   Behaviors   Constraints   Poperties   Properties   Properties   Inner Elements   Statestones   Milestones   Operations     Instances   Milestones   Operations     Image: Constraints     Image: Constraints     Properties     Image: Constraints     Image: Constraints     Ima |  |  |  |  |  |  |  |
| Close Back Eorward Help                                                                                                    |  |  |  |  |  |  |  |

To view the inherited properties

- Select an element and open its Specification window.
   Click Attributes, Properties, or Relations property group.

| Specification of Security Enclav                                                                                                    | e Classified |                              |                    | × |  |  |  |
|----------------------------------------------------------------------------------------------------|--------------|------------------------------|--------------------|---|--|--|--|
| Security Enclave attributes The Attributes node contains a list of Security Enclave attributes. Create or delete attributes. Use the attribute specification button to edit properties of a specific attribute.                                                                                                    |              |                              |                    |   |  |  |  |
| Classified Classified | Attributes   | e dbc<br>Type<br>Create Clor | Default Classifier |   |  |  |  |
|                                                                                                    |              | Close                        | Back Forward Help  |   |  |  |  |